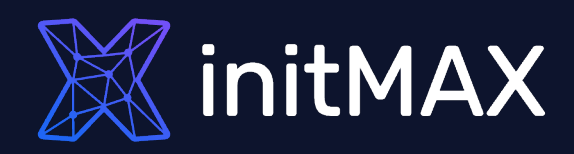

### EXTENDED OUT OF THE BOX MONITORING WITH

# AGENT 2

all our microphones are muted ask your questions in Q&A, not in the Chat use Chat for discussion, networking or applause

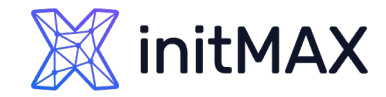

### Zabbix Agent 2 AGENT 2 OVERVIEW

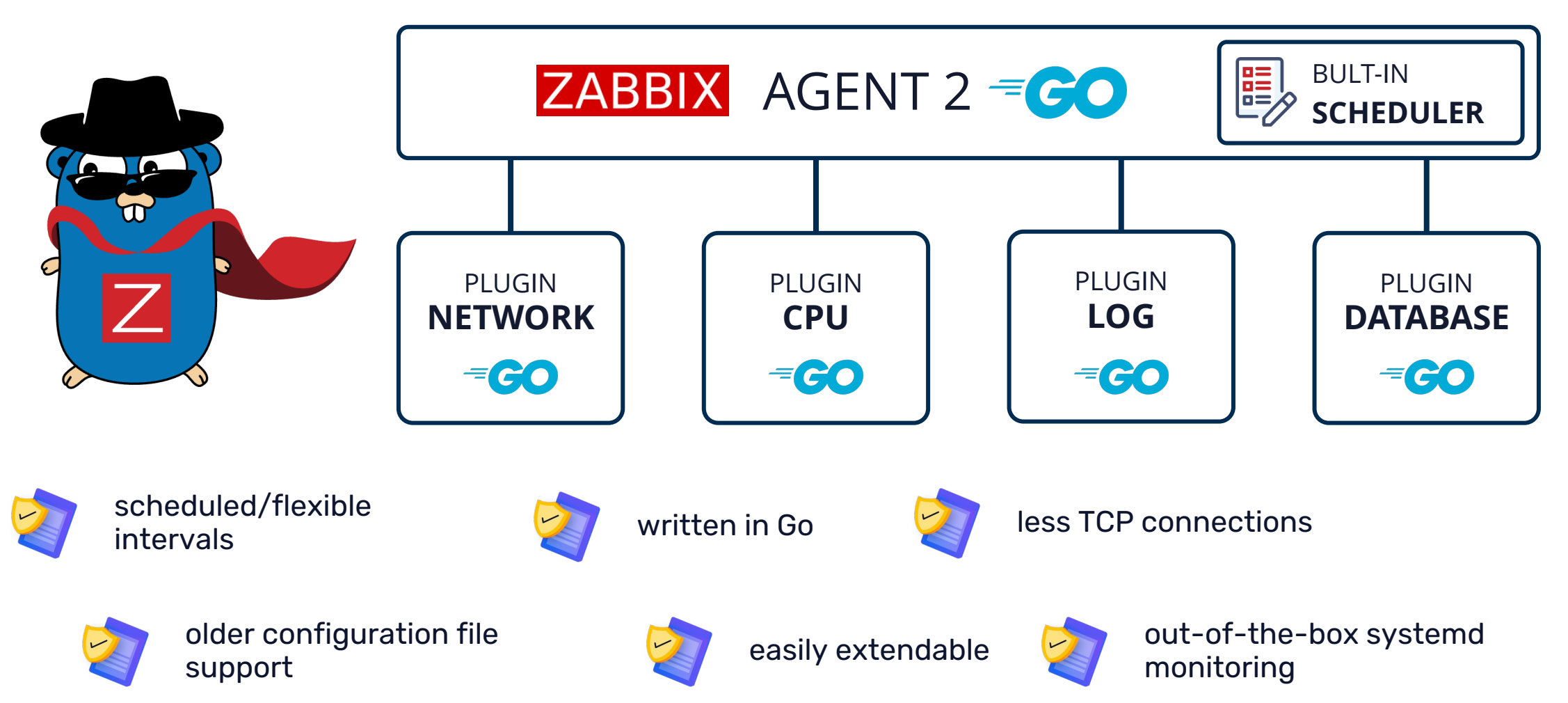

# New Functionality

mmmm

1

## Zabbix Agent 2 NEW FUNCTIONALITY

Zabbix Agent 2 is written in Go (Golang)

Drop-in replacement for Zabbix agent

- **>** Supports all previous functionality (same item keys)
- Supports old configuration file format

Has been developed to

- ▶ Reduce the number of TCP connections
- $\rightarrow$  Be easily extendable with plugins

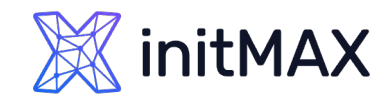

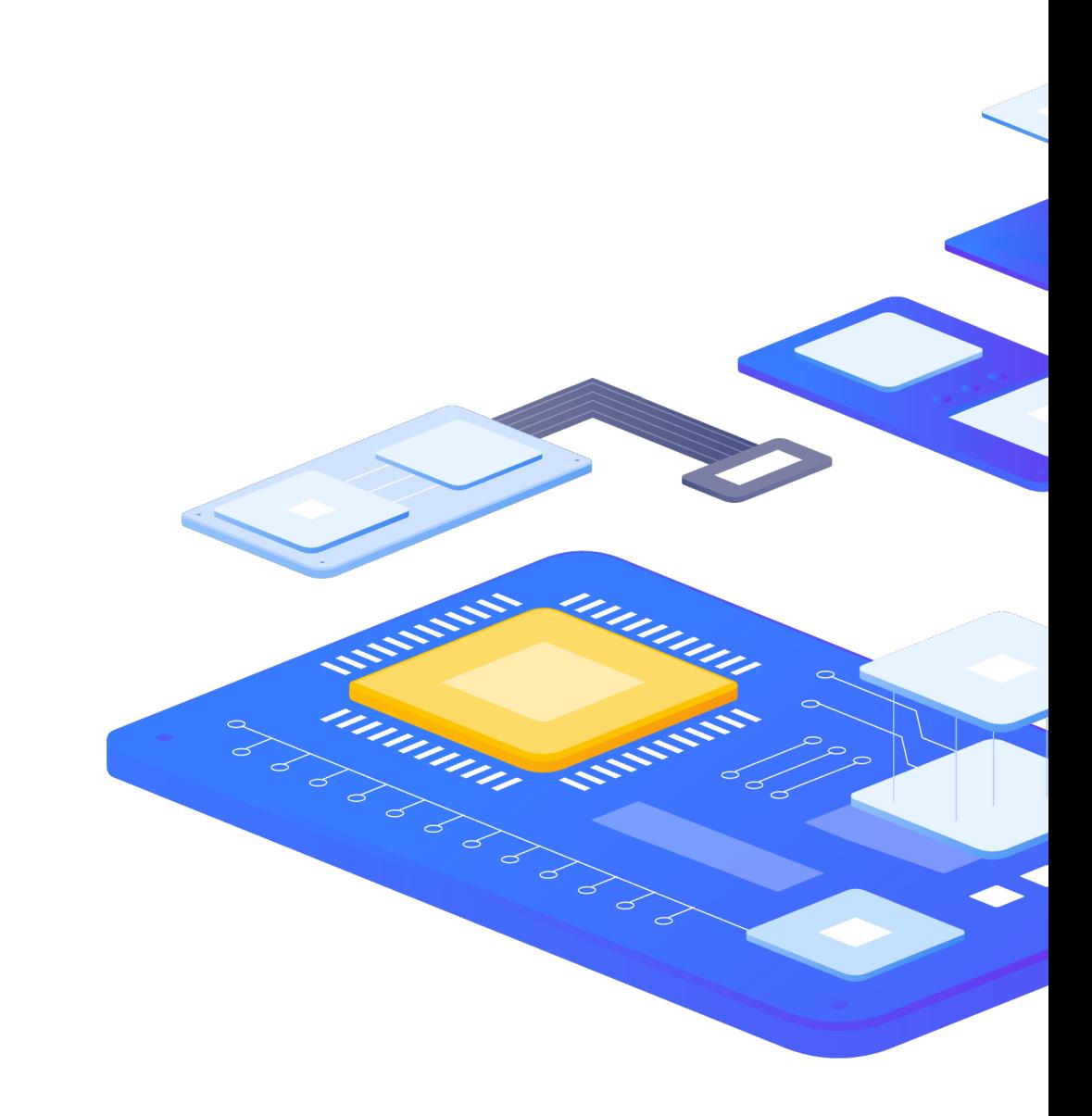

## Zabbix Agent 2 NEW FUNCTIONALITY

Improved active checks

- Active checks support scheduled/flexible intervals
- **Parallel execution of multiple active checks for** each ServerActive

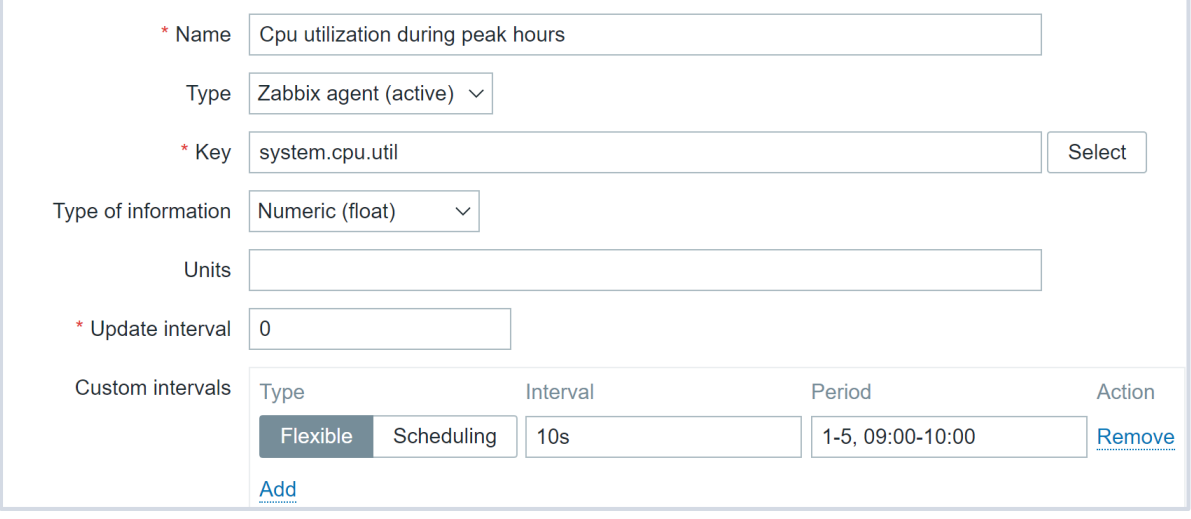

**EXECUTE:** Limited system support

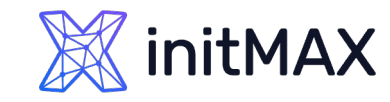

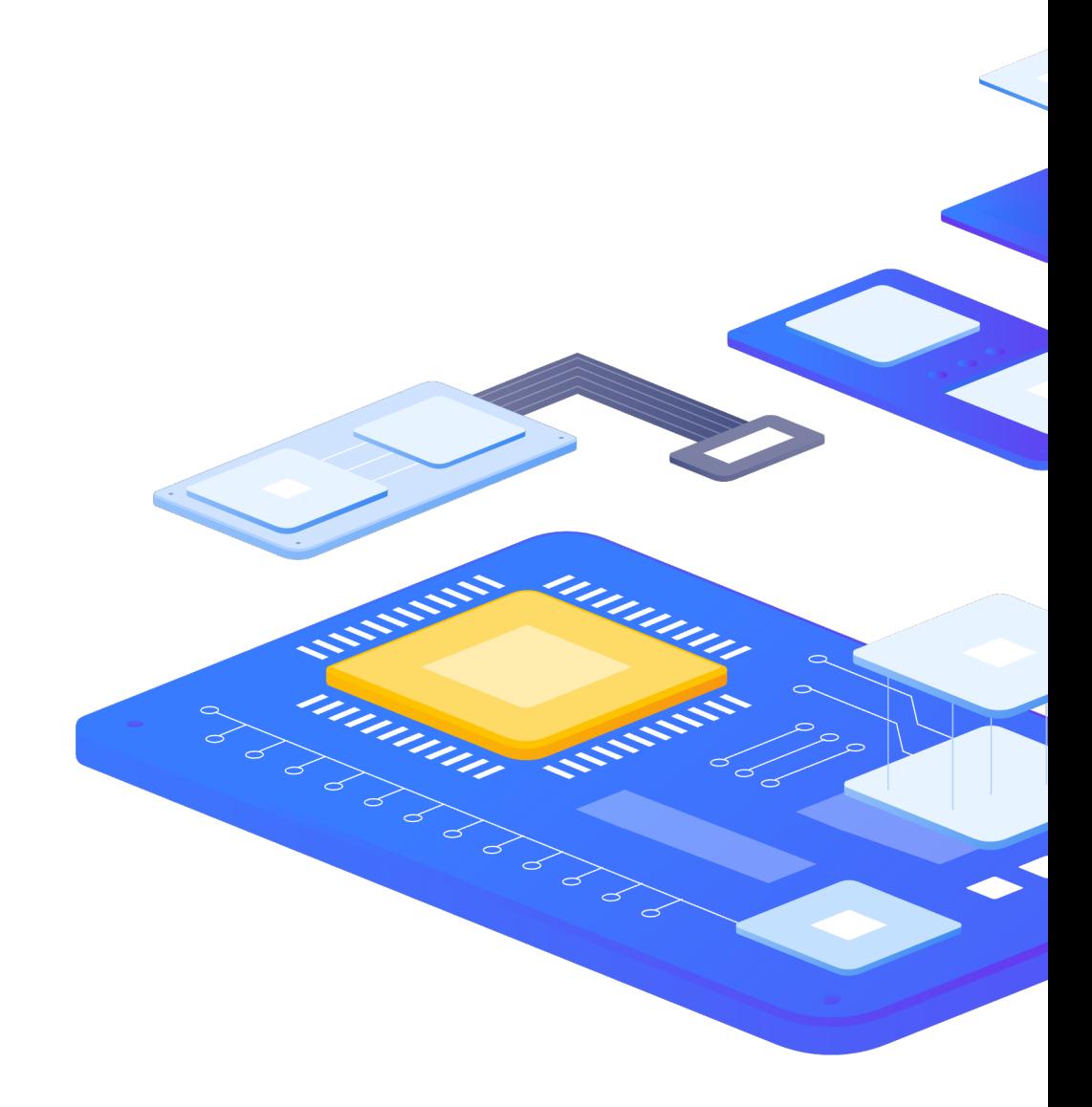

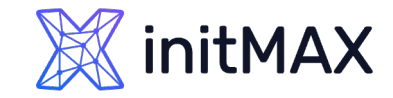

## Zabbix Agent 2 AGENT 2 BUFFER

Two types of buffer are supported by Agent2 in active mode

- **Memory buffer**
- **Buffer using SQLite engine**

Persistent buffer is supported both on Unix-like systems and Windows hosts

Configurable via Agent 2 configuration file

**Enable persistent buffer:** 

Specify the location of the buffer file: EnablePersistentBuffer=1 PersistentBufferFile=C:\temp\buffer

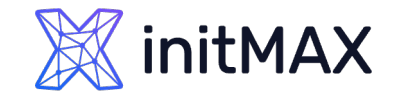

## Zabbix Agent 2 AGENT 2 BUFFER

The buffer file is created on agent startup in your specified location

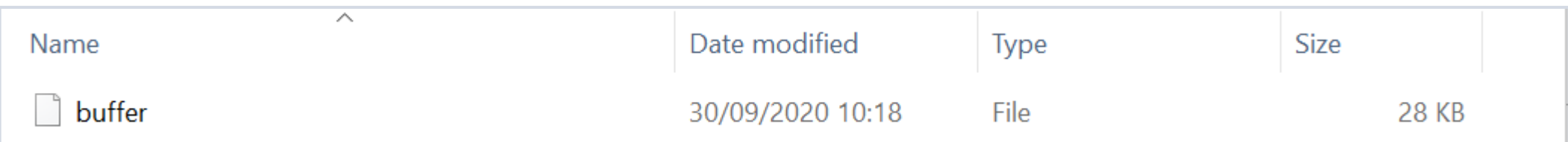

Additionally, persistent buffer period can be configured

**Default is 1 hour** 

PersistentBufferPeriod=1h

Remember that persistent buffer is used only for active checks

If persistent buffer is disabled, then in memory buffer is used

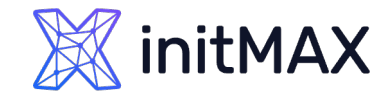

## Zabbix Agent 2 AGENT 2 BUFFER

We can always take a look at what data is stored in the persistent buffer

```
sqlite> select * from data 1;
9|1601470098|31578|-1|-1|-1|491974656||-1|-1|-1|1601470098|461886
10|1601470099|31579|-1|-1|-1|47.336478||-1|-1|-1|1601470099|683697
11|1601470100|31580|-1|-1|-1|1039331328||-1|-1|-1|1601470100|605187
12|1601470155|31575|-1|-1|-1|859828224||-1|-1|-1|1601470155|973576
13|1601470156|31576|-1|-1|-1|100.000000||-1|-1|-1|1601470156|1253467
```
- **Demographs** Using persistent buffer adds a layer of redundancy
- If server for some reason is unreachable, the data is still stored in the persistent buffer
- ▶ The data is still preserved after the agent restart, as opposed to in memory buffer

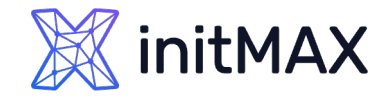

# ZABBIX 6.0 NEWS - agent/agent 2

### agent.variant

- ▶ New Item for installed variant since agent version 5.0.18
- 6.0 HA settings

### Count matching TCP/UDP sockets

▶ net.tcp.socket.count[<laddr>,<lport>,<raddr>,<rport>,<state>]

### Additional file information such as file owner and file permissions

- vfs.dir.get[dir,<regex\_incl>,<regex\_excl>,<types\_incl>,…….] Parameter changes:
- ▶ vfs.file.cksum[file,<mode>], vfs.file.get[file], vfs.file.owner[file,<ownertype>,<resulttype>]

### Collect agent host metadata as a metric

**agent.hostmetadata** 

Supports loading stand-alone plugins without having to recompile the Zabbix Agent2

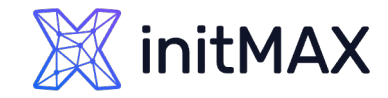

## Zabbix Agent 2 ZABBIX 6.2 NEWS - agent/agent 2

### Windows registry monitoring

- ▶ registry.get[key,<mode>,<name regexp>]
- > registry.data[key,<value name>]

### Active checks affect host availability

▶ zabbix[host,active\_agent,available] internal item

### 6.2.7: **Loadable plugin versioning PostgreSQL 1.2.1 -> PostgreSQL 6.2.7**

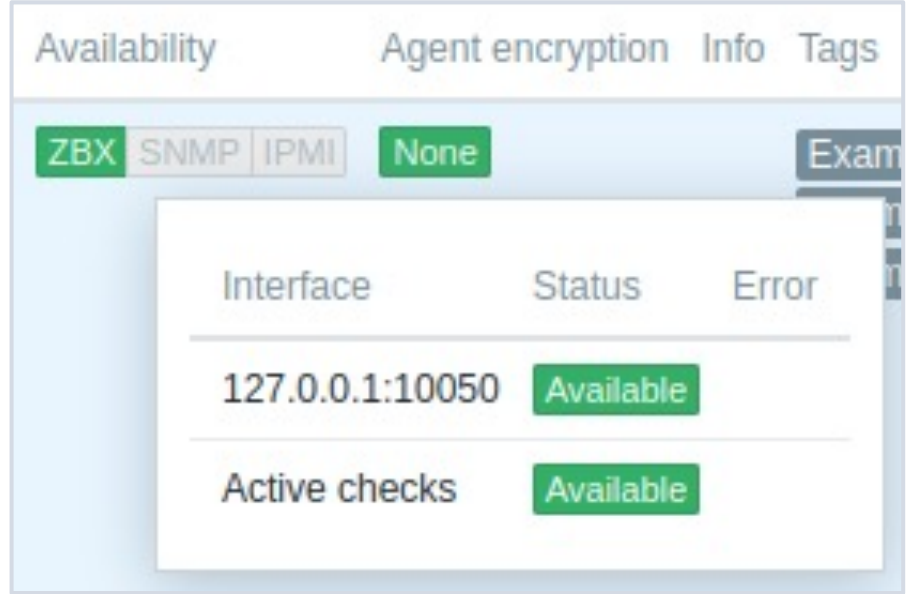

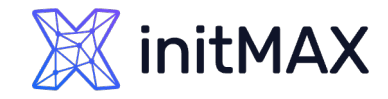

# ZABBIX 6.4 NEWS - agent/agent 2

### Interface not required for some checks

It is no longer required to define an interface when creating items of the following type:

- Simple check
- **External check**
- ▶ SSH agent
- **>** Telnet agent

#### Instant refresh of active checks

- **Previously Zabbix agent (in active mode) received from Zabbix server or Zabbix proxy a full copy of the** configuration once every two minutes (default). By introducing incremental configuration sync, full configuration is no longer sent if there are no changes to host or global regular expressions, thus default sync interval has been reduced to 5 seconds.
- 'RefreshActiveChecks' parameter supported in a Zabbix agent configuration file default value is changed to 5 seconds (previously 120).

6.4.2: Mixing item key and session parameters in Zabbix agent 2 plugins

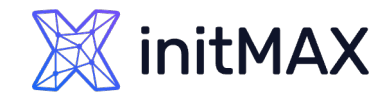

# ZABBIX 7.0 NEWS - agent/agent 2

### New key functionality

- ▶ eventlog.count added to Zabbix agent/agent 2 on Windows
- system.hostname now can return a Fully Qualified Domain Name
- system.sw.packages and system.sw.packages.get supported on Gentoo Linux
- ▶ oracle.ts.discovery now returns a new {#CON\_NAME} LLD macro with container name;
- **D** oracle.ts.stats item has a new conname parameter

### Buffer size

**The default value of the BufferSize configuration parameter has been increased from 100 to 1000.** 

### Empty values allowed

Empty values are now allowed in plugin-related configuration parameters on Zabbix agent 2.

### Compatible plugins with 6.x versions

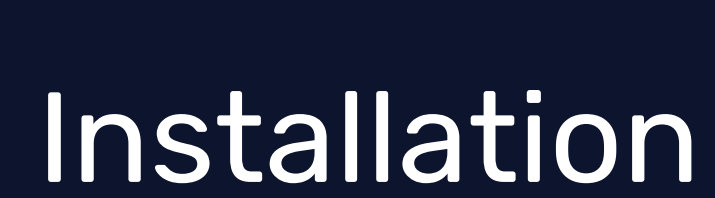

2

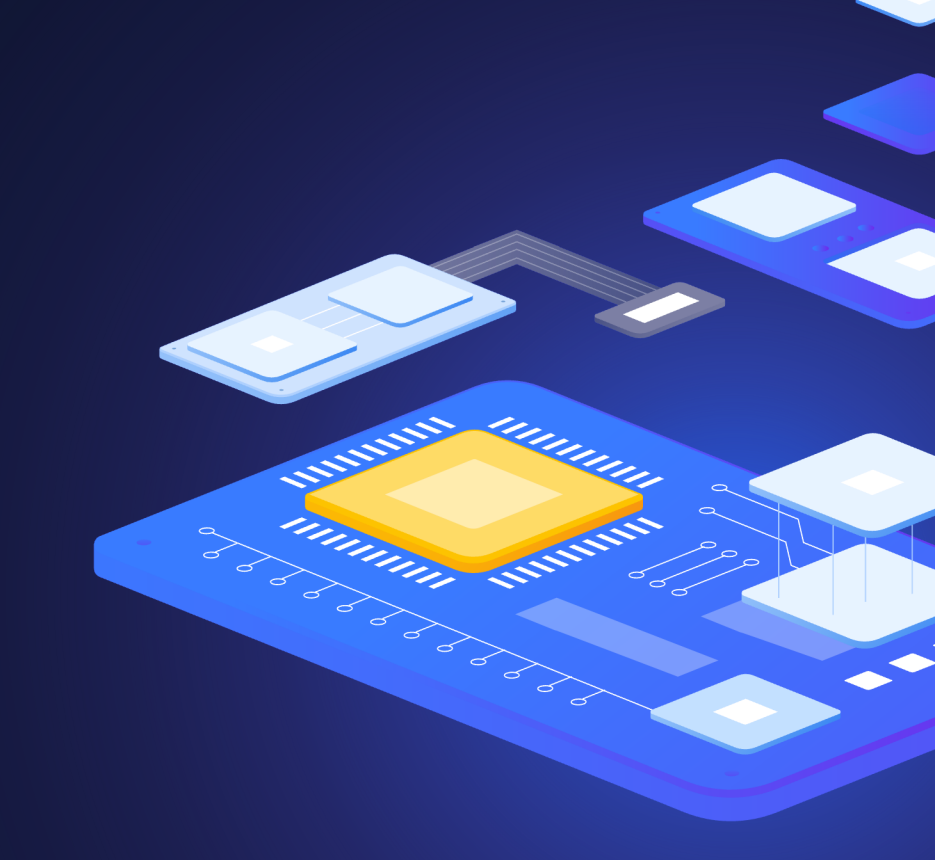

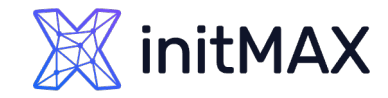

## Zabbix Agent 2 AGENT 2 INSTALLATION

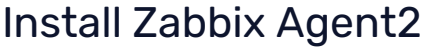

# rpm -Uvh https://repo.zabbix.com/zabbix/6.4/rhel/9/x86 64/zabbix-release-6.4-1.el9.noarch.rpm # dnf install zabbix-agent2 zabbix-agent2-plugin-\*

```
Start Zabbix Agent2
```

```
# systemctl start zabbix-agent2
```
Enable auto start

```
# systemctl enable zabbix-agent2
```
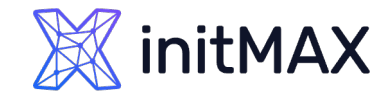

## Zabbix Agent 2 AGENT 2 INSTALLATION

### Configuration

Server=<IP/DNS> for passive agent checks

ServerActive=<IP/DNS> for active agent checks Hostname=Name of host for active checks

# systemctl restart zabbix-agent2

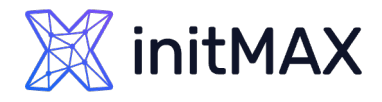

# AGENT 2 INSTALLATION on Windows - command line

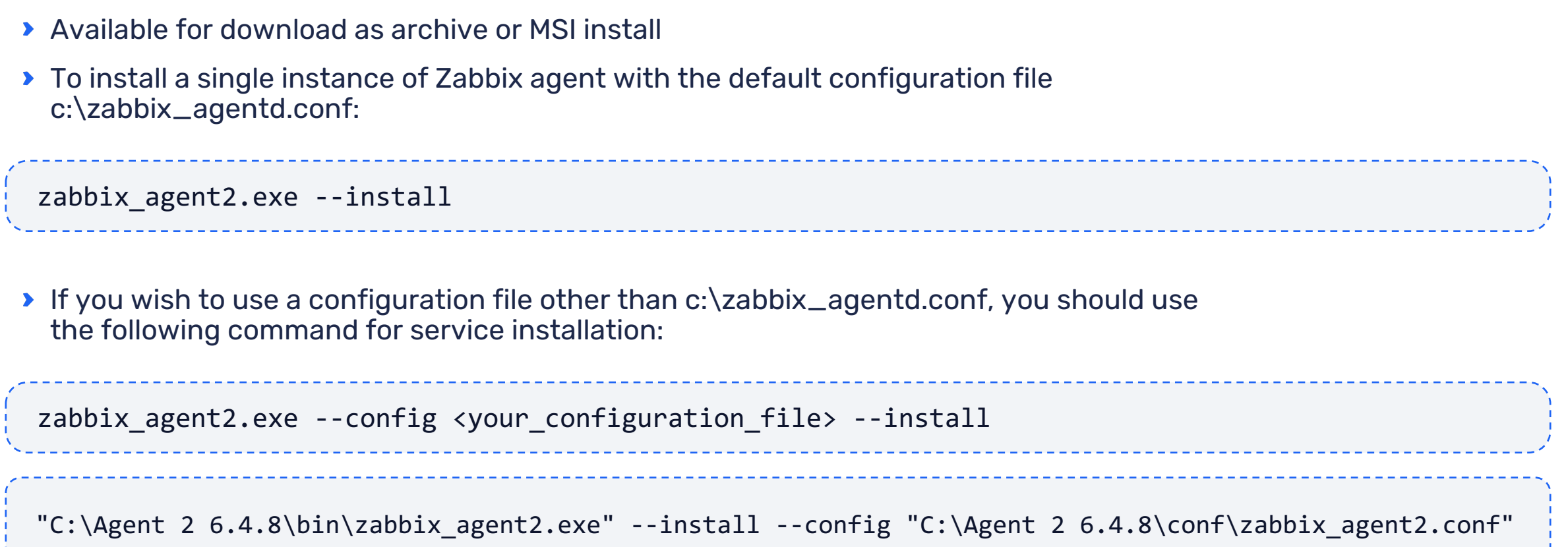

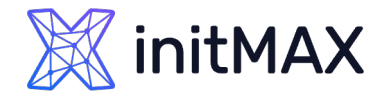

## AGENT 2 INSTALLATION on Windows – command line

Once installed, runs as a service under Local System account

zabbix\_agent2 [20268]: 'Zabbix Agent 2' installed successfully

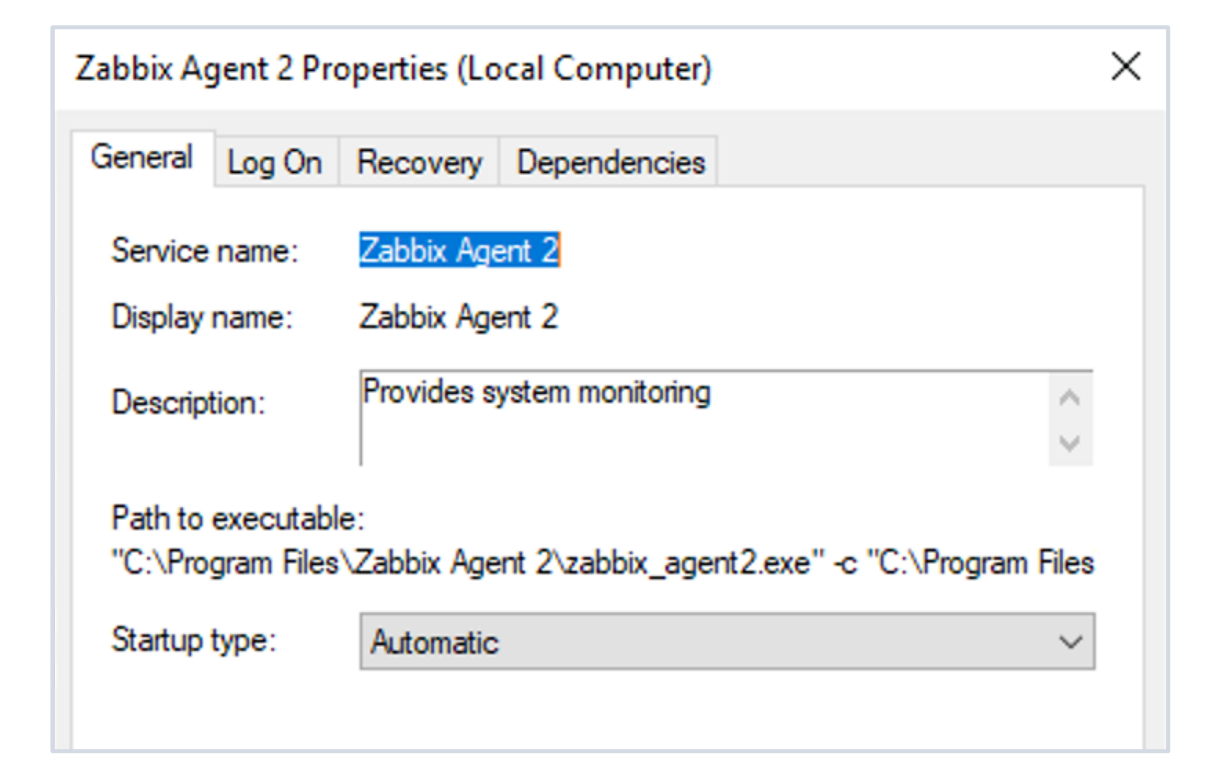

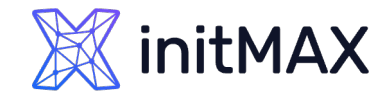

### Zabbix Agent 2 AGENT 2 INSTALLATION on Windows – MSI

#### MSI Installer can be downloaded from Zabbix website

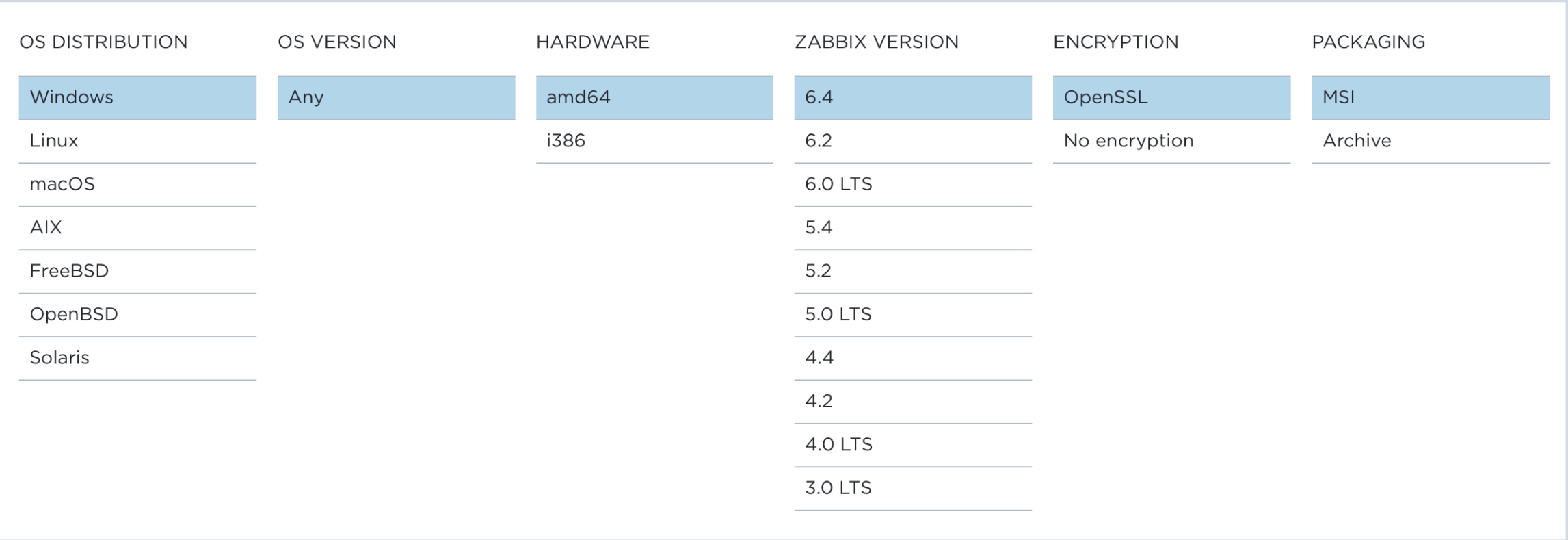

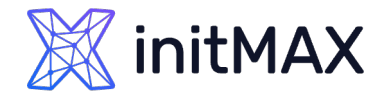

# AGENT 2 INSTALLATION on Windows – MSI

- ▶ Host name Hostname parameter for active agent checks
- ▶ Zabbix server IP/DNS Server parameter for passive checks
- Agent listen port port on which the agent will listen for passive check requests
- Server or Proxy for active checks ServerActive parameter for sending active agent data

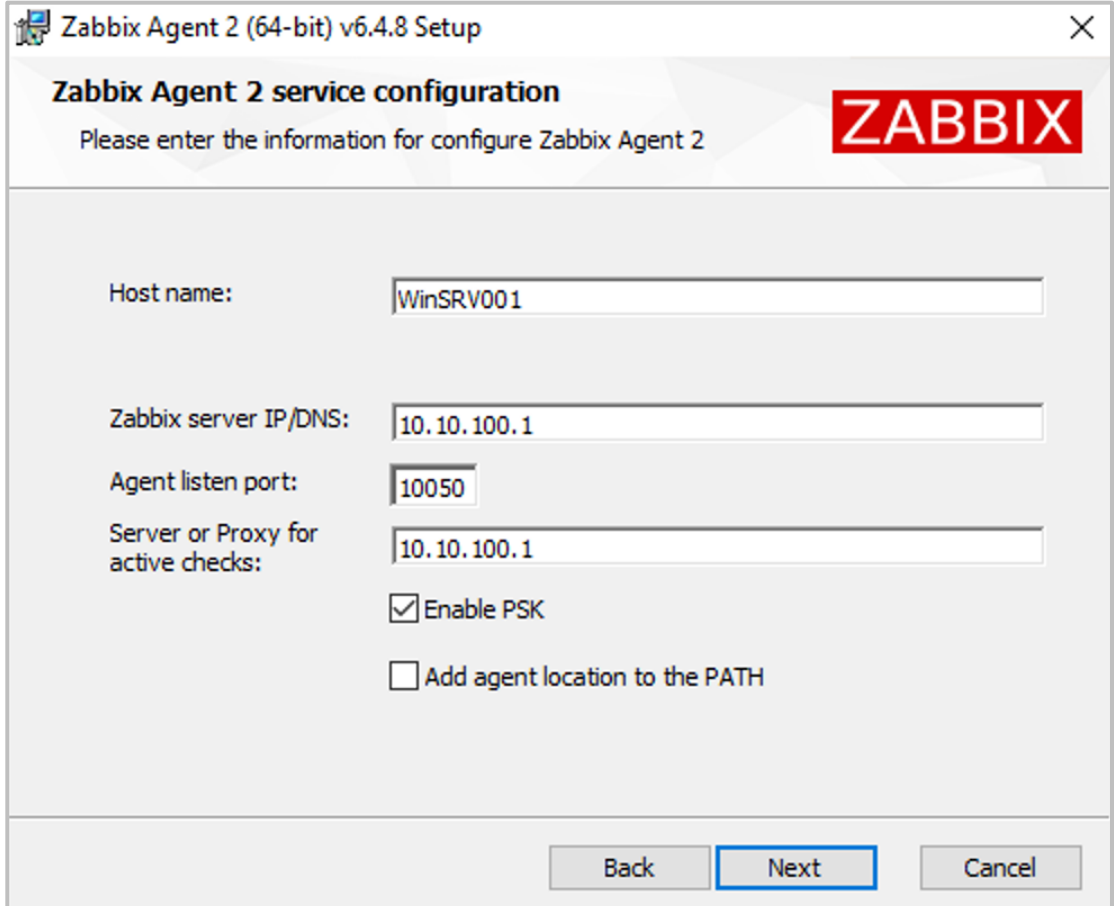

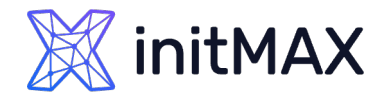

# AGENT 2 INSTALLATION on Windows – MSI

- ▶ Location Agent 2 install location
- ▶ Disk Usage disk space usage statistics
- ▶ Agent 2 takes up ~17MB of disk space
- **> Zabbix Sender and Zabbix Get also can be installed** in newest versions

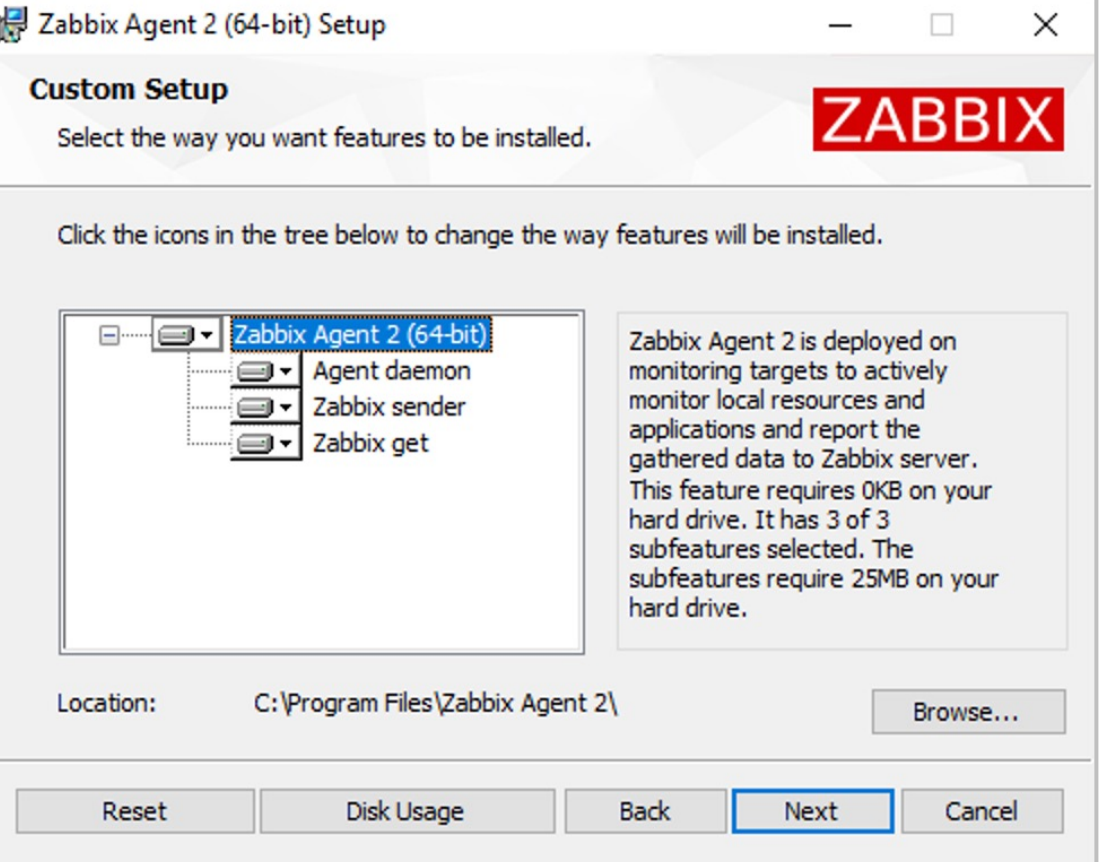

# Command line options

mmmm

3

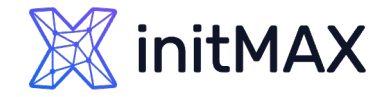

# AGENT 2 COMMAND LINE OPTIONS

```
# zabbix_agent2 -R help
Remote control interface, available commands:
        loglevel increase - Increase log level
        loglevel decrease - Decrease log level
        metrics - List available metrics
        version - Display Agent version
        help - Display this help message
```

```
▶ Zabbix Agent2 verze 7.0
```

```
#zabbix_agent2 -h
```
▶ Other C agent parameters such as - p (print), - t (test) etc. are also fully supported by Agent 2

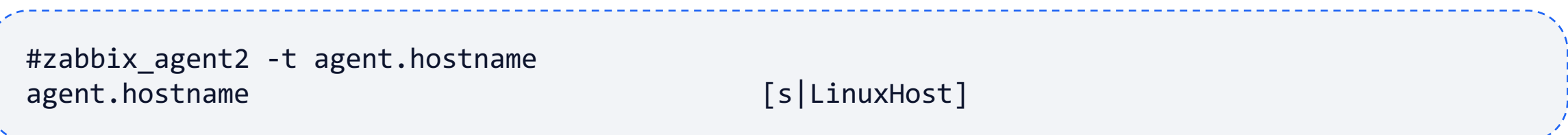

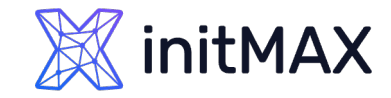

## Zabbix Agent 2 AGENT 2 PLUGIN STATUS

Available metric list is divided into plugin sections

**Displays per plugin statistics** 

```
# zabbix_agent2 -R metrics
[NetIf]
active: true
capacity: 0/100
tasks: 2
net.if.in: Returns incoming traffic statistics on network interface.
net.if.out: Returns outgoing traffic statistics on network interface.
net.if.total: Returns sum of incoming and outgoing traffic statistics on network interface.
```
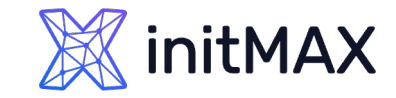

### Zabbix Agent 2 AGENT 2 PLUGIN STATUS

- Status of running agent can be viewed via web browser
- Status page will be accessible from anywhere
- ▶ Can be set to any unused port
- **No default port setting**
- Agent restart is still required after making configuration changes

### Option: StatusPort # Agent will listen on this port for HTTP status requests. StatusPort=8888

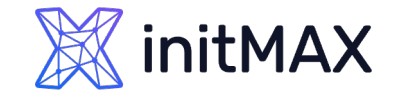

## Zabbix Agent 2 AGENT 2 PLUGIN STATUS

In browser navigate to:

http://<IP/DNS>:8888/status

Same as from the command line

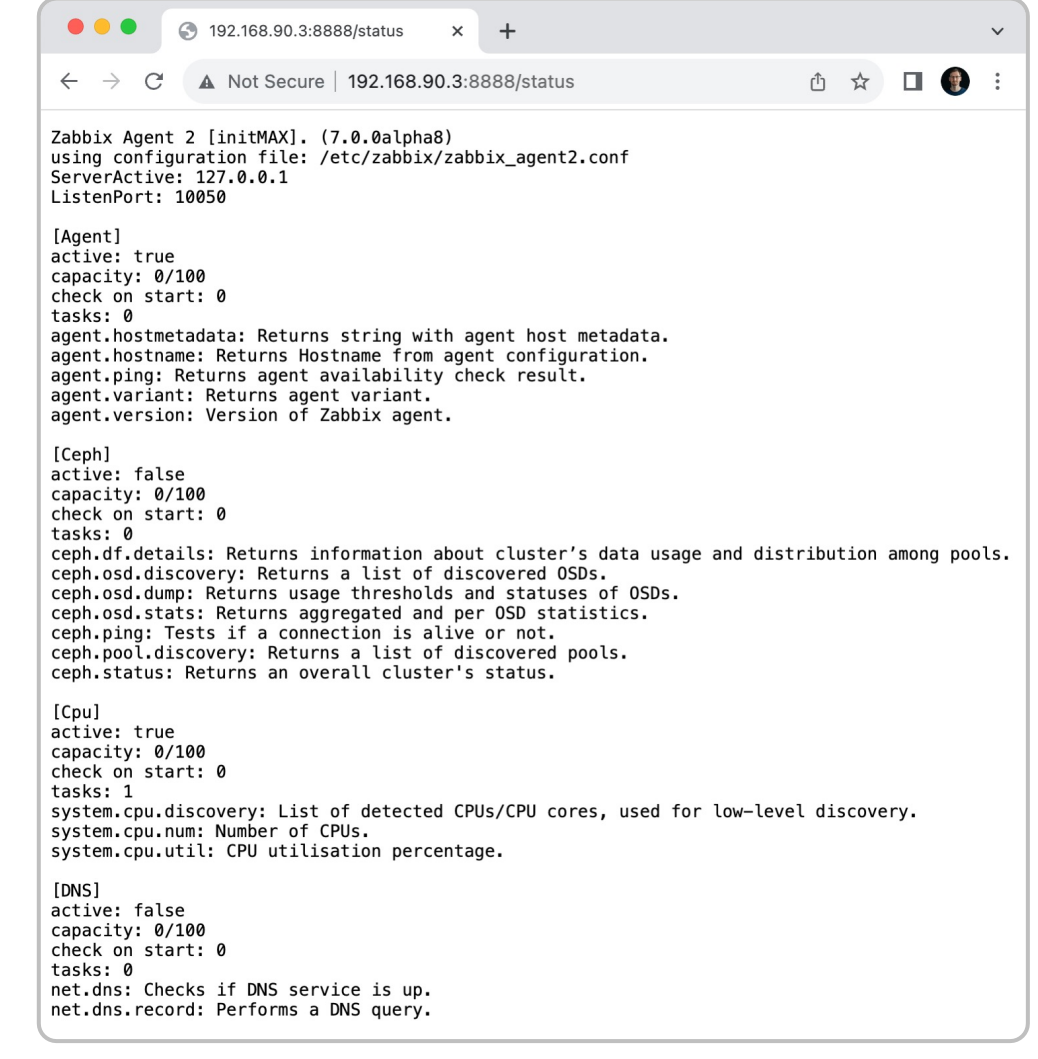

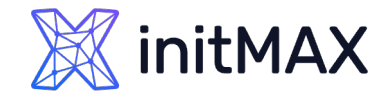

# AGENT 2 PLUGIN CONFIGURATION

- ▶ Each Agent 2 item belongs to a specific plugin
- **Plugins can be individually configured by changing plugin parameters**
- All plugins are configured using "Plugins.\*" parameter in "zabbix\_agent2.conf"

C Agent MaxLines configuration (plugin-less):

MaxLinesPerSecond=20

«Go Agent MaxLines configuration – Via Log Plugin:

Plugins.Log.MaxLinesPerSecond=20

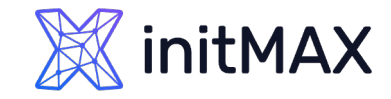

## Zabbix Agent 2 AGENT 2 PLUGINS

All of Zabbix agent 2 items utilize some sort of a plugin written by Zabbix developers

Plugins provide an option to extend the monitoring capabilities of Zabbix

- Written in Go programming language and supported for Zabbix agent 2 only
- Alternative to "loadable modules" (written in C)

Each plugin can be configured by editing the plugin specific parameters in Zabbix agent 2 configuration file

Syntax: Plugins.<PluginName>.<Parameter>=<Value>

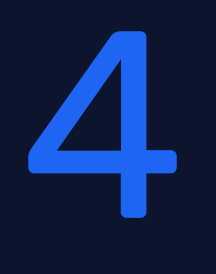

# Named sessions

mmmm

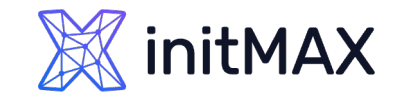

# AGENT 2 NAMED SESSIONS

#### Named sessions

- **Represent an additional level of plugin parameters**
- ▶ Can be applied only to specific plugins
	- **> Mysql**
	- **> Postgres**
	- > Redis
	- **Memcached**
	- **More as they are released in the future**
- Mostly related to Agent 2 DB monitoring plugins
- Used to define separate sets of authentication parameters
	- URI Uniform Resource Identifier
	- ▶ User Username which is used for obtaining the metrics from the resource
	- ▶ Password Password for the specified user

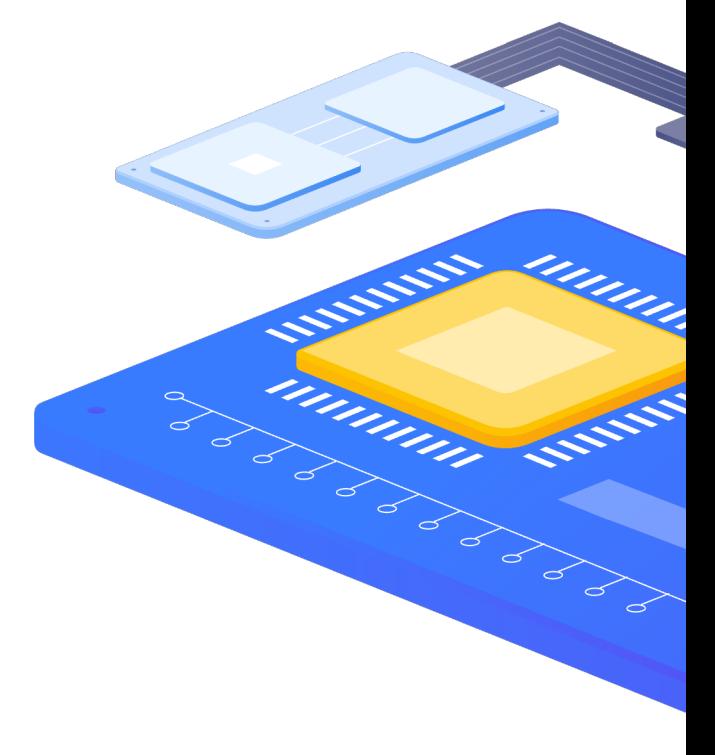

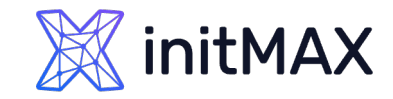

## AGENT 2 NAMED SESSIONs

#### Example:

Monitoring of two sessions "MySQL1" and "MySQL2"

Plugins.Mysql.Sessions.MySQL1.Uri=tcp://127.0.0.1:3306 Plugins.Mysql.Sessions.MySQL1.User=<UsernameForMySQL1> Plugins.Mysql.Sessions.MySQL1.Password=<PasswordForMySQL1> Plugins.Mysql.Sessions.MySQL2.Uri=tcp://127.0.0.1:3307 Plugins.Mysql.Sessions.MySQL2.User=<UsernameForMySQL2> Plugins.Mysql.Sessions.MySQL2.Password=<PasswordForMySQL2>

▶ We can now use the defined session names – "MySQL1" and "MySQL2" as connString parameters in our mysql agent 2 item keys

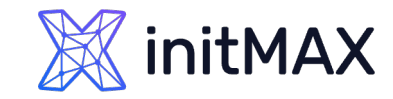

# AGENT 2 NAMED SESSIONS

### Example keys:

- mysql.db.size[connString,username,password,dbName]
- mysql.ping[connString,username,password]
- mysql.db.discovery[connString,username,password]

Using named session names in key parameters:

- ▶ mysql.db.size[MySQL1,,,productionDB]
- ▶ Note that we still need to specify the DB name "productionDB" directly in the key

Parameters also can be specified directly if needed:

mysql.db.size[tcp://localhost,root,P445W0RD,productionDB]

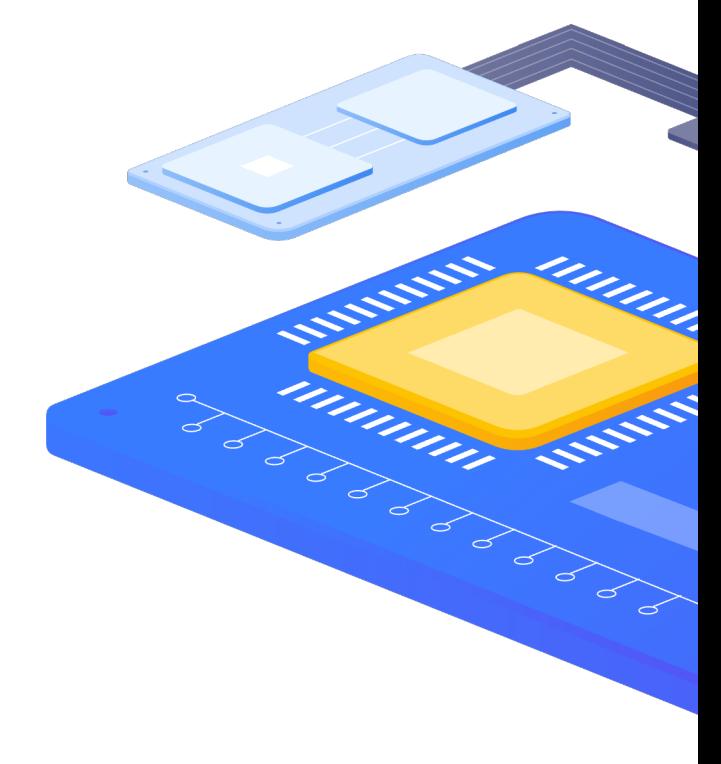

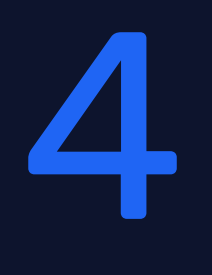

# Templates

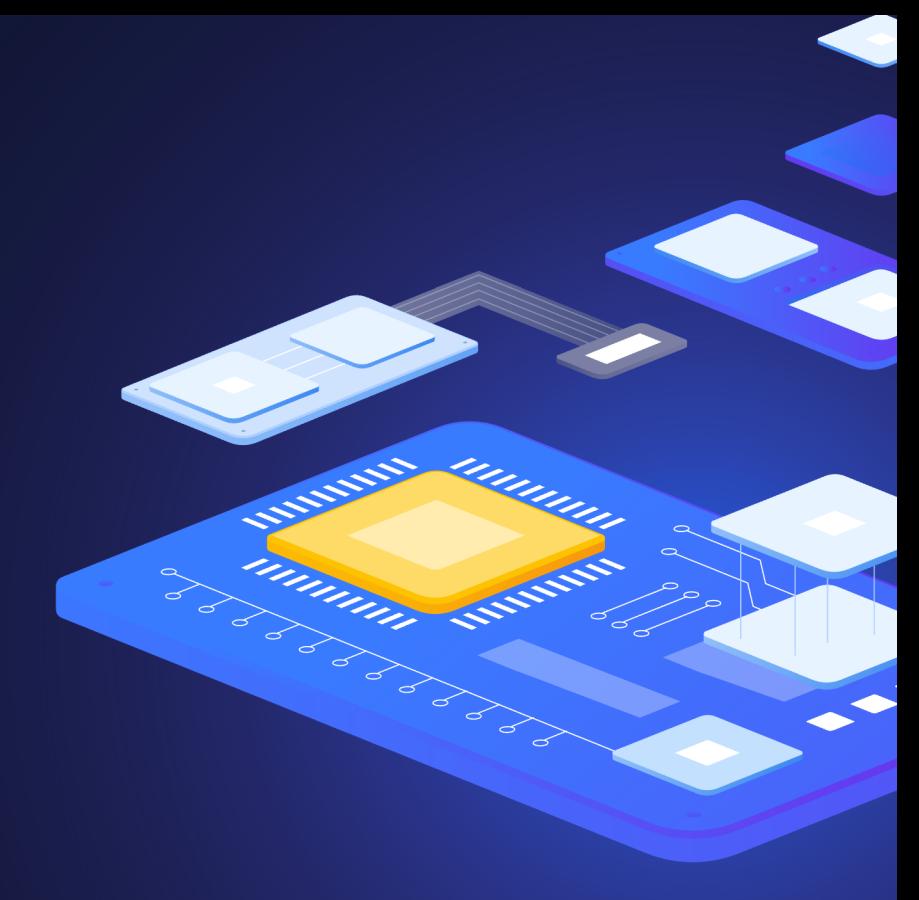

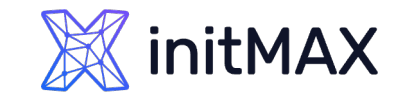

## Zabbix Agent 2 AGENT 2 TEMPLATES

Integrated plugins and templates are available out of the box

- DB MySQL
- **DB PostgreSQL**
- DB Redis
- DB Oracle
- **App Docker**
- **App Memcached**
- **App Systemd**
- **App Ceph**
- **Certificate**
- **More templates will be published in the future**

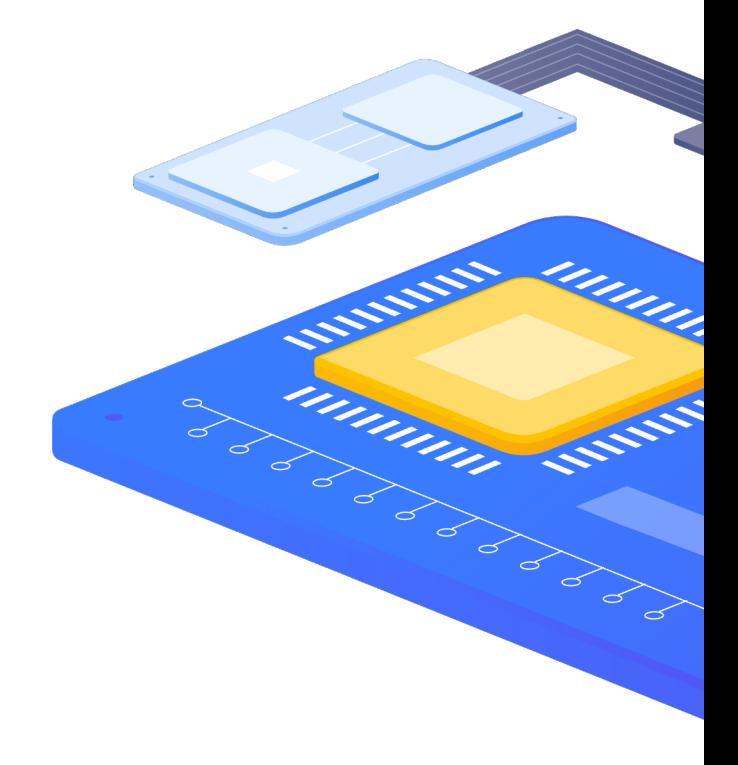

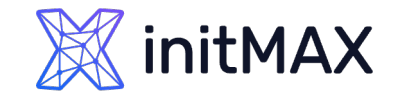

## Zabbix Agent 2 AGENT 2 TEMPLATES

- > Zabbix agent 2 out of box templates can be further configured by customizing User Macros or Plugin parameters
- **Basic configuration can be done by** simply adjusting the user macros

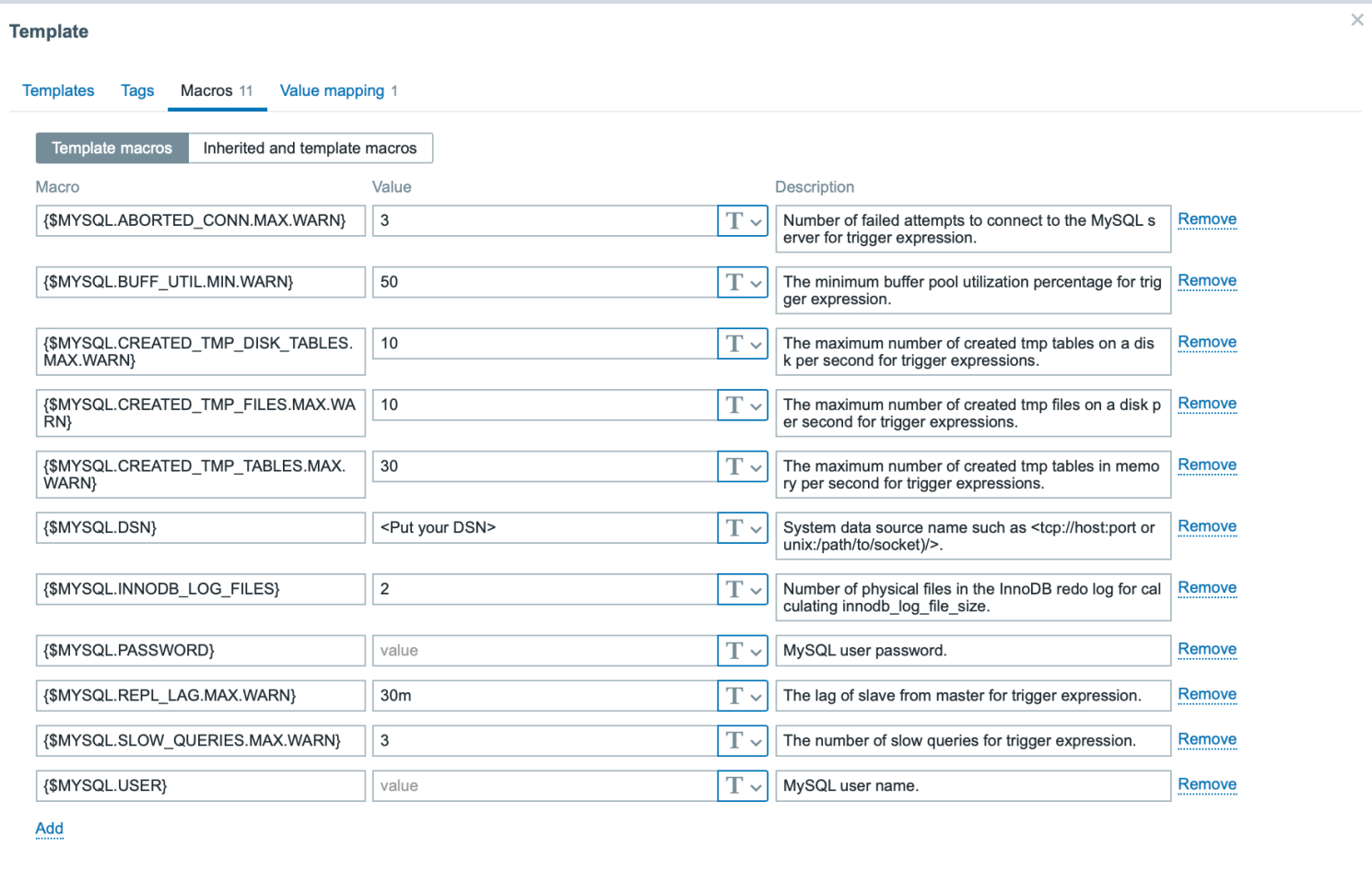

Undate

Clone

**Delete** 

Delete and clear

Cancel

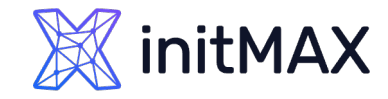

## Zabbix Agent 2 AGENT 2 TEMPLATES

Deeper customization can be achieved by configuring the plugin itself

```
### Option: Plugins
# A plugin can have one or more plugin specific configuration parameters in format:
# Plugins.<PluginName>.<Parameter1>=<value1>
# Plugins.<PluginName>.<Parameter2>=<value2>
### Option: Plugins.Redis.Uri
# Connection string. Can be overwritten by the first parameter of an item's key.
#
# Mandatory: no
# Range: Must matches the URI format.
# Default:
# Plugins.Redis.Uri=tcp://localhost:6379
```
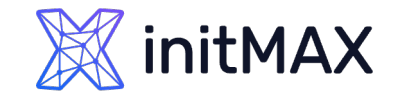

## Zabbix Agent 2 AGENT 2 Exclusive keys

Zabbix agent 2 has many new built-in keys

For Docker

- docker.data\_usage Information about current data usage
- ▶ docker.containers.discovery A list of containers. Used for low-level discovery For MySQL
- mysql.get\_status\_variables get mysql variable data
- mysql.db.discovery Result of the "show databases" SQL query in LLD JSON format For PostgreSQL
- **Deally 19 September 12 September 2018** 1989 passed by passed by passed by passed by passed by passed by passed by passed by passed by passed by passed by passed by passed by passed by passed by passed by passed by passed
- pgsql.db.discovery List of the PostgreSQL databases

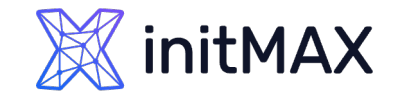

## Zabbix Agent 2 AGENT 2 Exclusive keys

- Many more Agent 2 keys are available
- Many of those keys are used as master items
- Dependent items preprocess the obtained values and provide more granular and detailed data overview

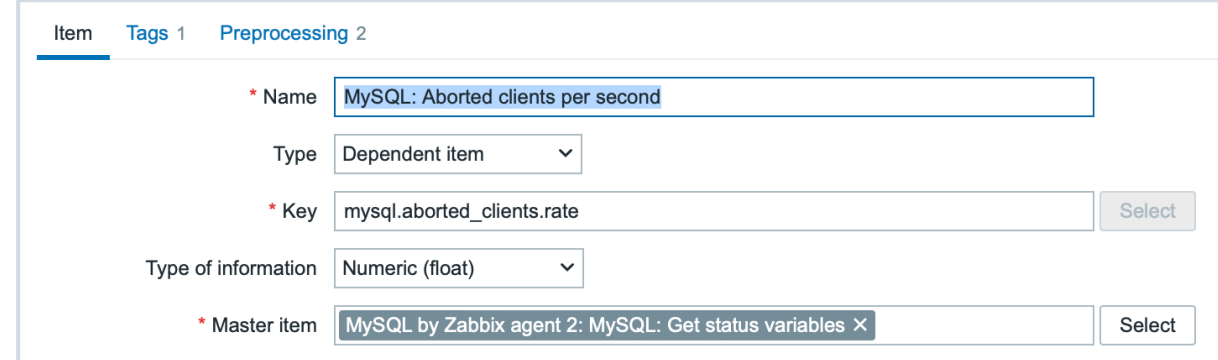

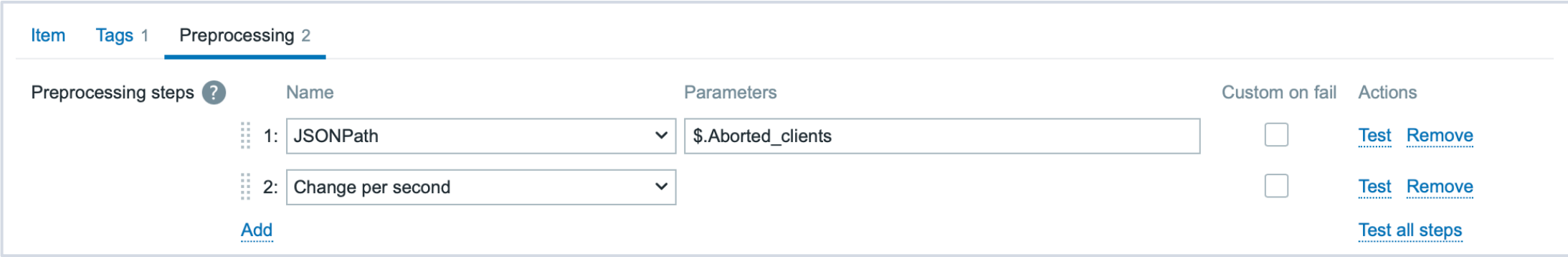

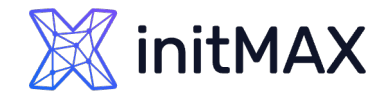

## AGENT 2 Master/dependent items - Docker

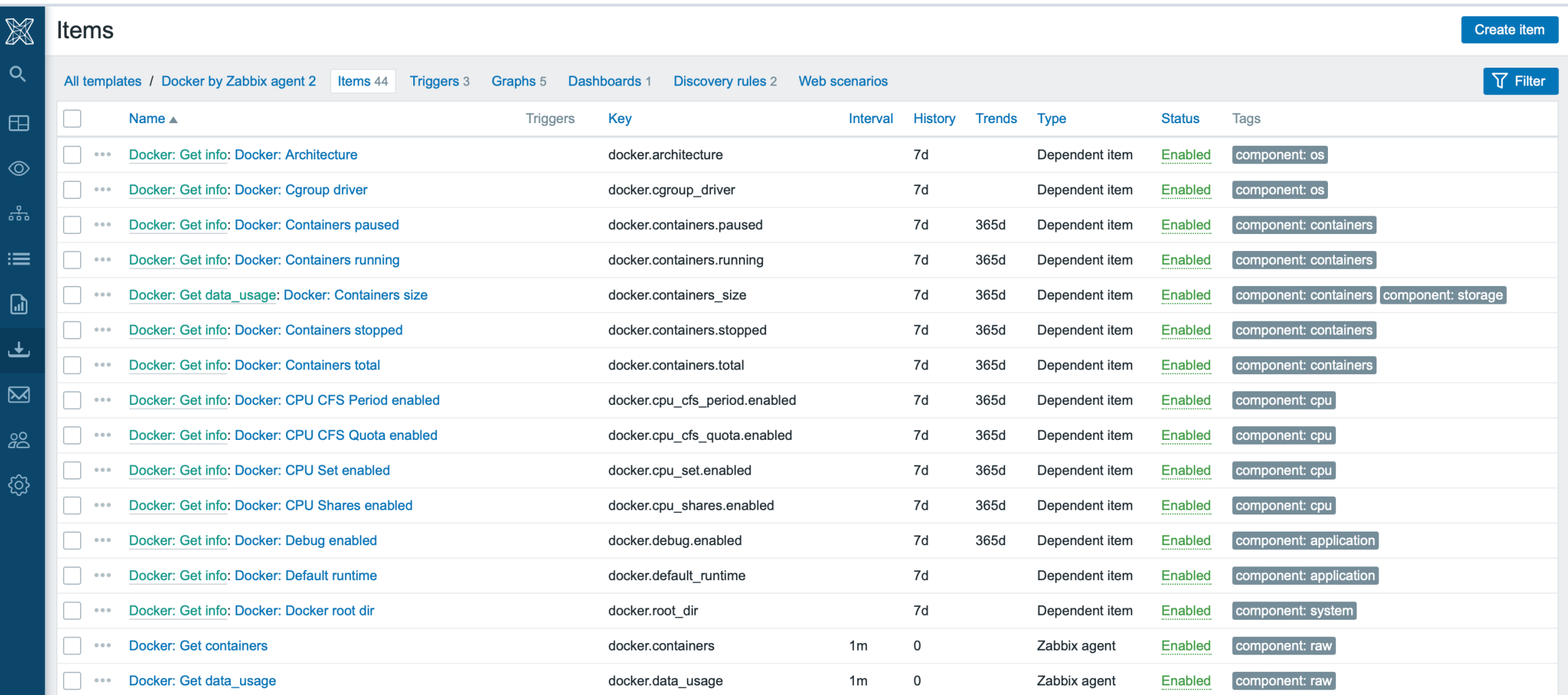

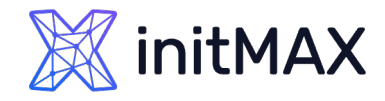

# AGENT 2 Master/dependent items - PostgreSQL

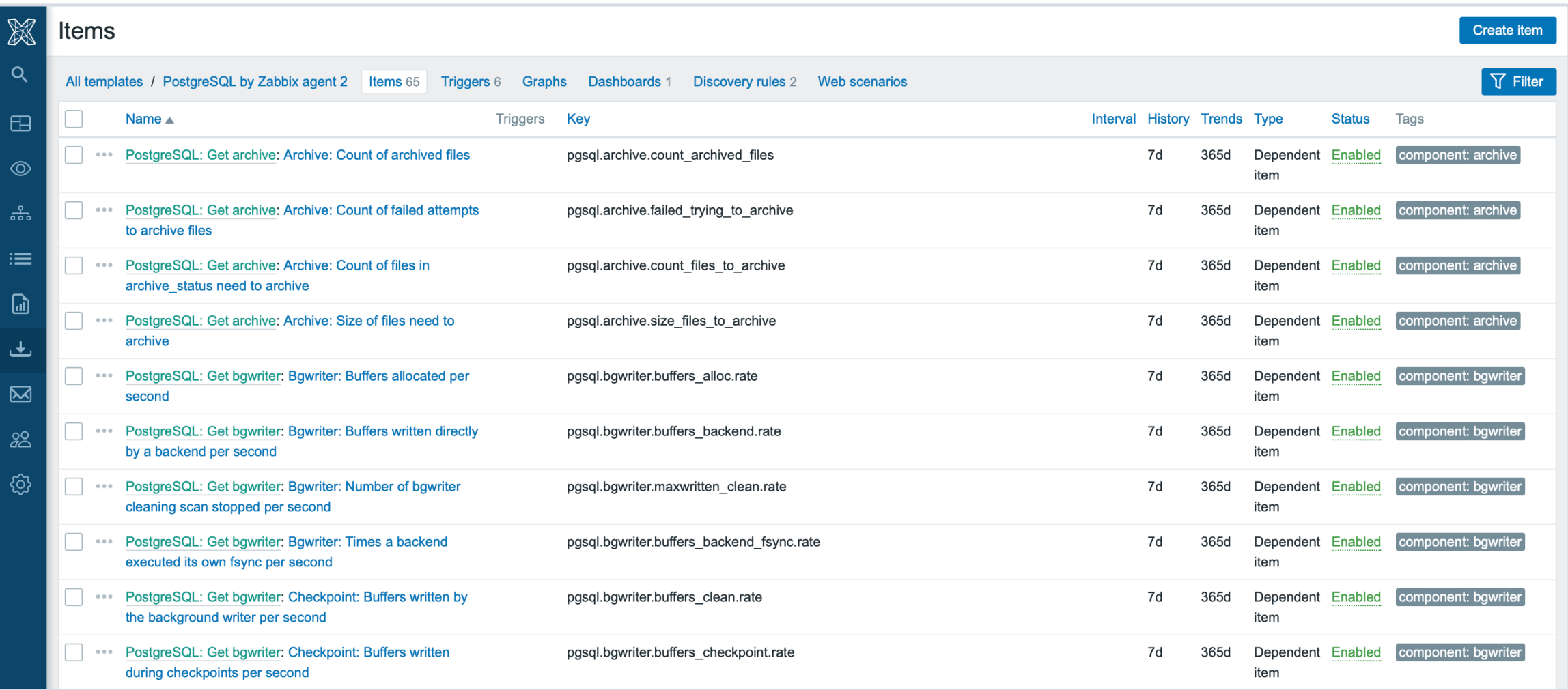

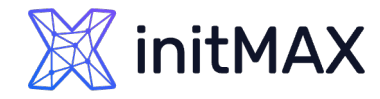

## AGENT 2 Master/dependent items - MySQL

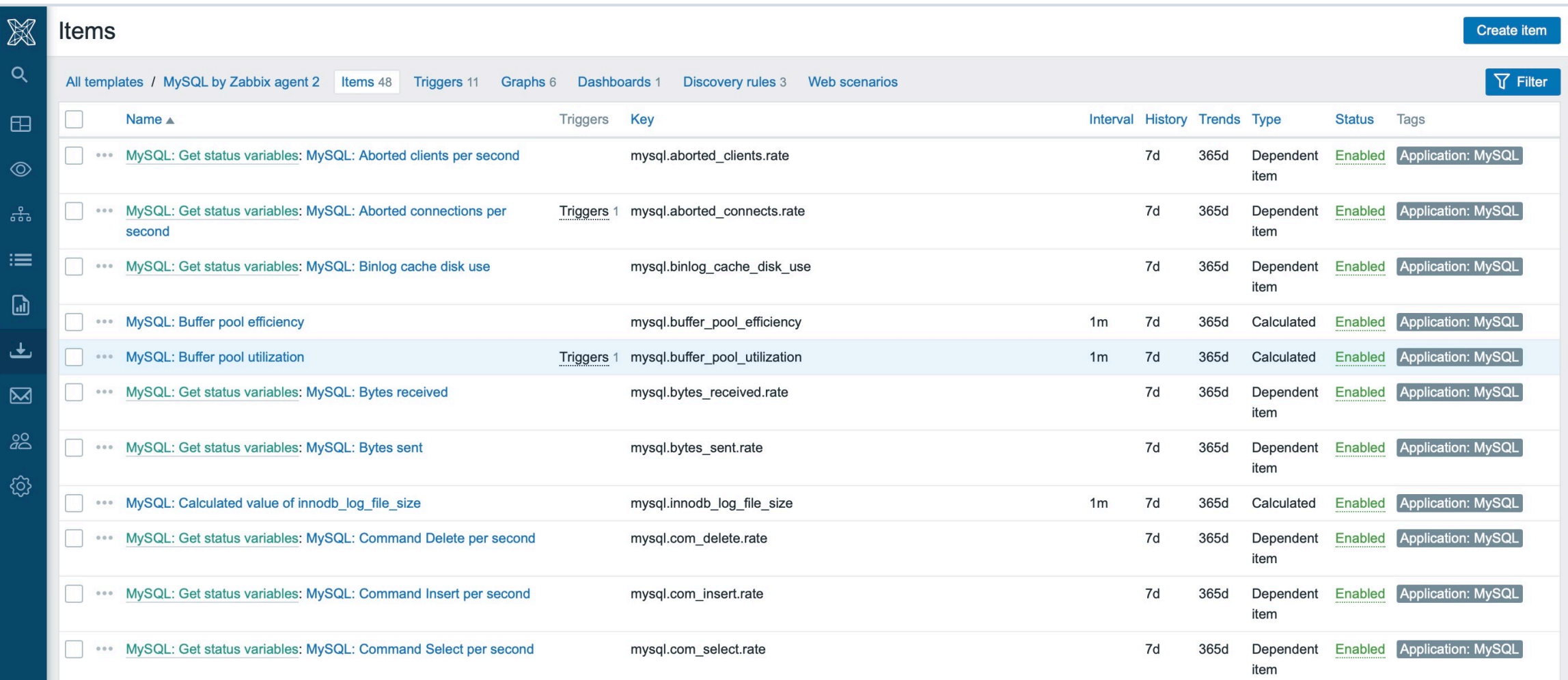

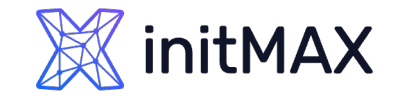

## AGENT 2 TEMPLATES Zabbix Agent 2

Documentation

- https://www.zabbix.com/documentation/current/en/manual/config/items/itemtypes/zabbix\_agent/zabbix\_agent2 GIT
- https://git.zabbix.com/projects/ZBX/repos/zabbix/browse/templates

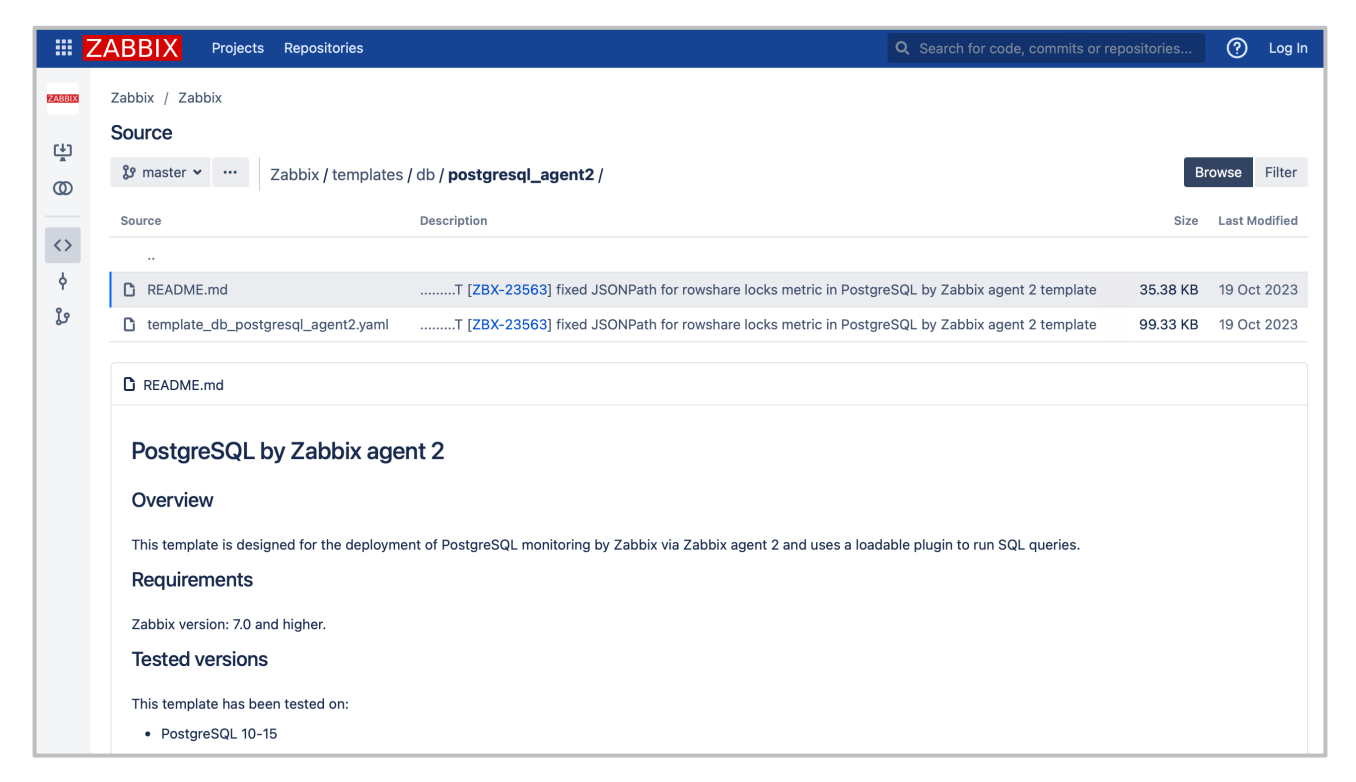

# Developing plugins

4

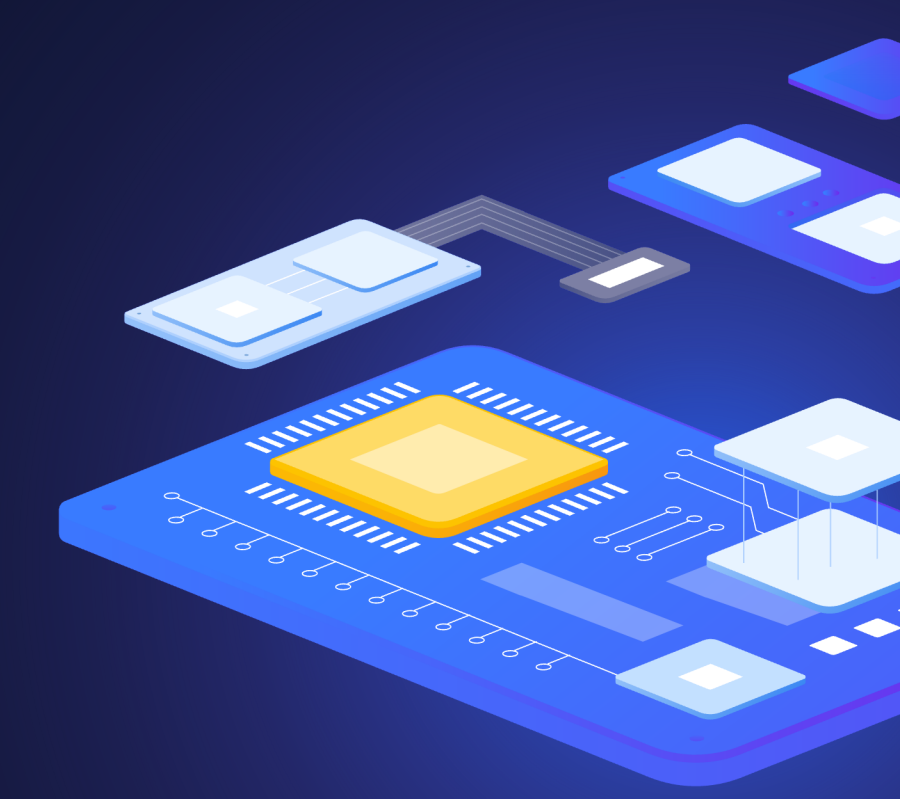

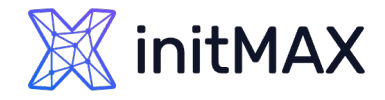

# DEVELOPING an AGENT 2 PLUGIN

The Go agent features multiple plugin interfaces which can be used for different types of tasks

- **Exporter interface**
- **Matcher interface**
- ▶ Collector interface
- **>** Runner interface
- **Configurator interface**

A Go agent plugin must implement one or several plugin interfaces.

#### ZABBIX BLOG

<https://blog.zabbix.com/developing-plugins-for-zabbix-agent-2/9682/>

[https://www.zabbix.com/documentation/current/en/devel/plugins/how\\_to](https://www.zabbix.com/documentation/current/en/devel/plugins/how_to)

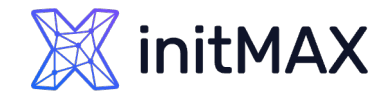

## DEVELOPING AN AGENT 2 plugin

Exporter is a very simple interface that polls metrics and returns a value, several values, an error, or nothing at all. It accepts a preparsed key, its parameters and context

type Exporter interface { Export(key string, params []string, context ContextProvider) (result interface{}, err error) }

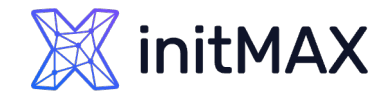

}

## DEVELOPING AN AGENT 2 plugin

With Watcher you can implement a metric polling process without using Scheduler. This interface is mostly used to wait for data and upon receiving it send the results to the server, e.g. log file monitoring.

type Watcher interface { Watch(requests []\*Request, context ContextProvider)

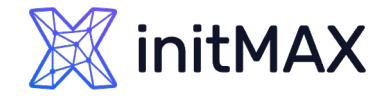

## DEVELOPING AN AGENT 2 plugin

Collector is used for plugins that need to collect data regularly. However, it can't return data, so you'll need Exporter for that.

```
type Collector interface {
Collect() error
Period() int
}
```
▶ The main use case for this interface is when we need to collect data often and store it in cache until Zabbix server requests it.

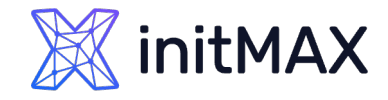

# DEVELOPING AN AGENT 2 plugin

Runner provides a way to perform initialization when a plugin is activated (the Start() function) and deinitialization when it is stopped (the Stop() function).

type Runner interface { Start() Stop() }

- With this interface a plugin can, for example, start or stop a background thread, release unused resources, close connections, etc.
- Activates plugins when there are metrics ready to be processed for passive checks or a task is assigned to it for active checks.

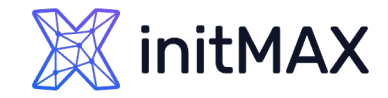

## Zabbix Agent 2 DEVELOPING AN AGENT 2 plugin

Configurator serves for configuring plugins.

```
type Configurator interface {
    Configure(globalOptions *GlobalOptions, privateOptions interface{})
    Validate(privateOptions interface{}) error
}
```
- ▶ Configure() loads configuration parameters in a structure defined by the developer.
- Validate() checks the configuration file for errors. If it finds any, the agent won't start, and we'll get an error notification.

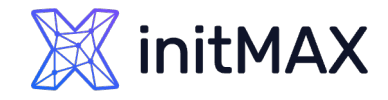

# DEVELOPING AN AGENT 2 plugin

Agent 2 is constantly in development. We have many new features planned for future releases:

- **Building loadable plugins as dynamic libraries** 
	- ▶ Removes the need to rebuild the agent to add a new plugin
- **D** Updating agent configuration in runtime
	- ▶ No need restart the agent when changing configuration
- New out of the box plugins to use with Agent 2
	- Support for new applications and systems
- **Diamong Optimizations, bug fixes and other new features**

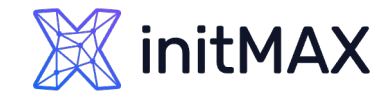

## FAQ

Should I use the C agent or the Go agent?

- Use the Go agent if you need the extra monitoring features or want to implement your own custom plugin
- **>** systemctl won't report back the agent status on startup

Will you still support the C agent?

▶ Yes, of course! C agent will still get updates, fixes, etc. We have no plans to deprecate it.

Can I use both agents in my environment?

▶ Yes! You can use the Go agent in environments where you need the new features and keep the C agent on all other hosts.

# Demonstration

mmmm

5

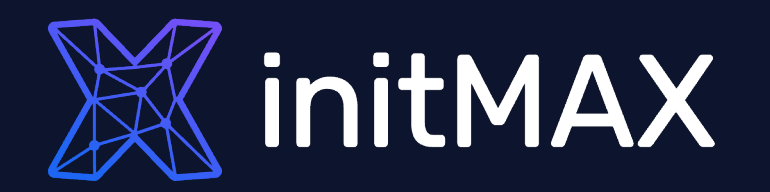

# Questions?

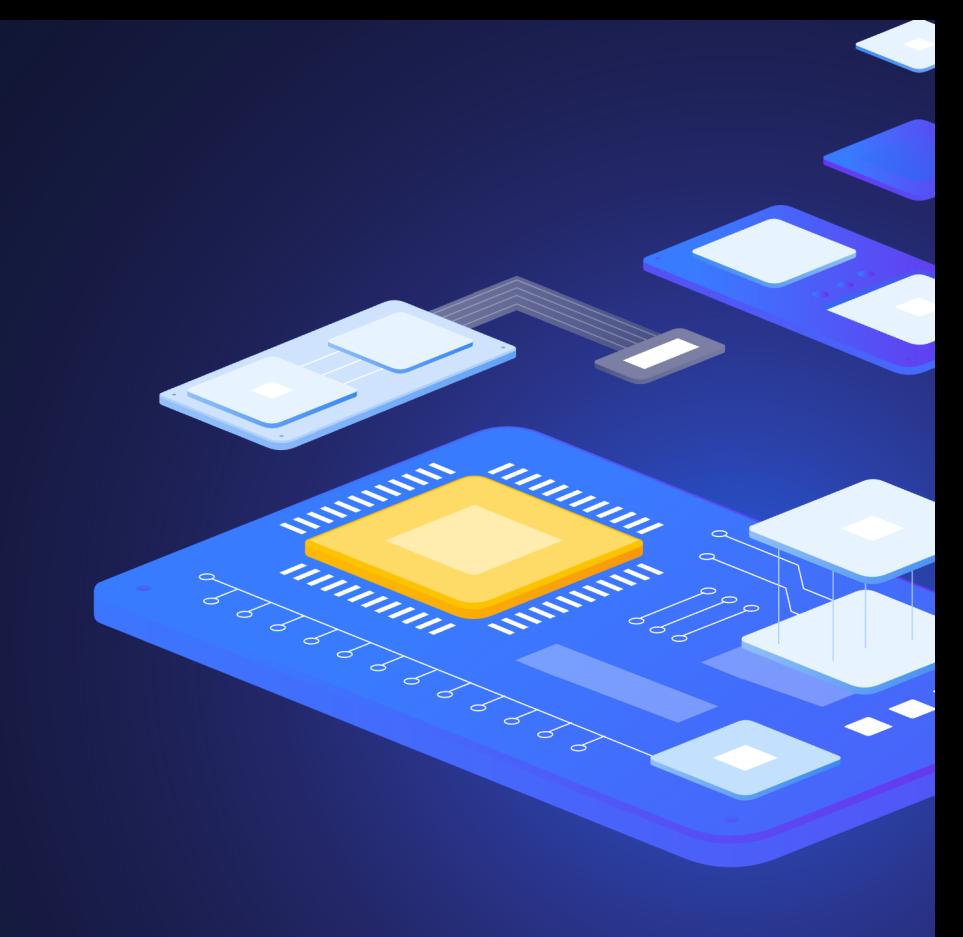

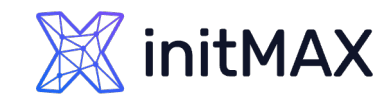

### Zabbix Agent 2 Contact us:

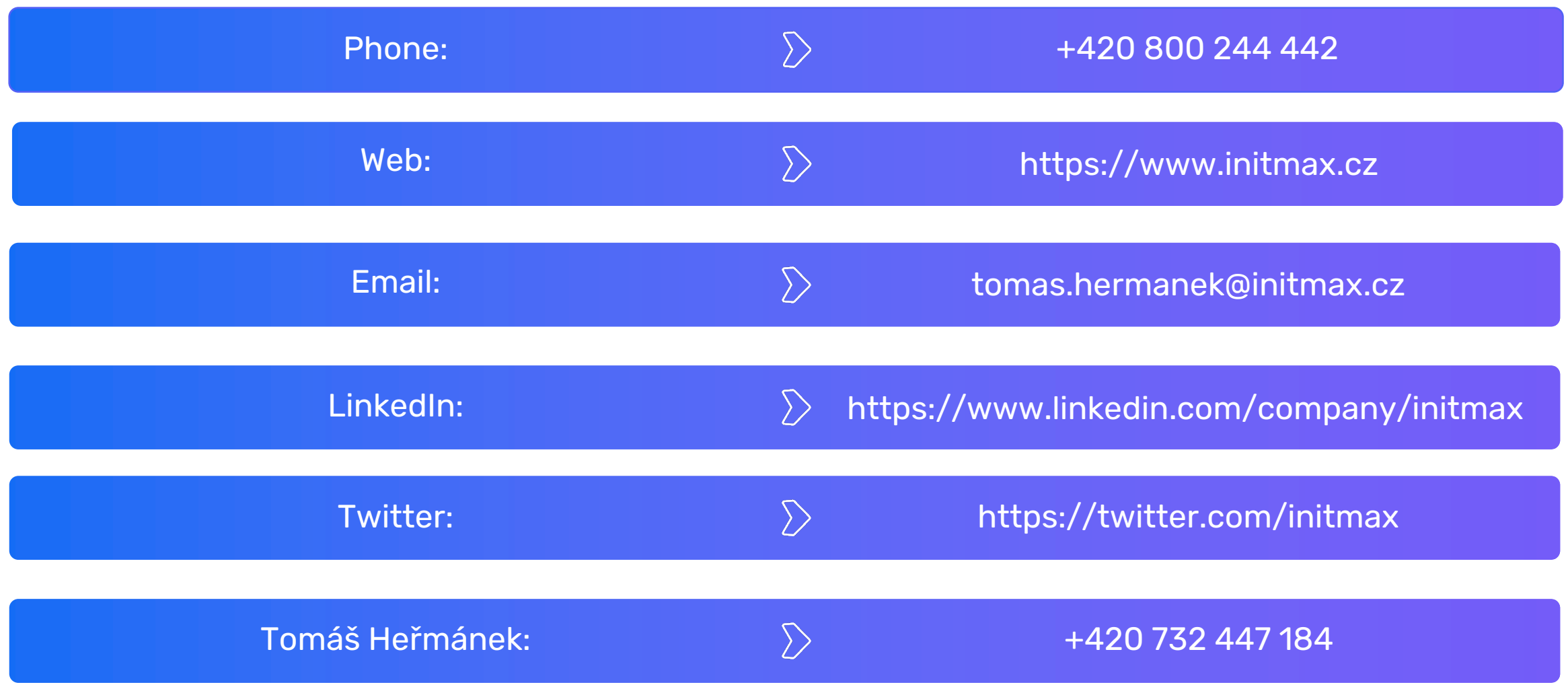